# B4B33RPH: Řešení problémů a hry Automatické testování softwaru

# Petr Pošík

Katedra kybernetiky ČVUT FEL

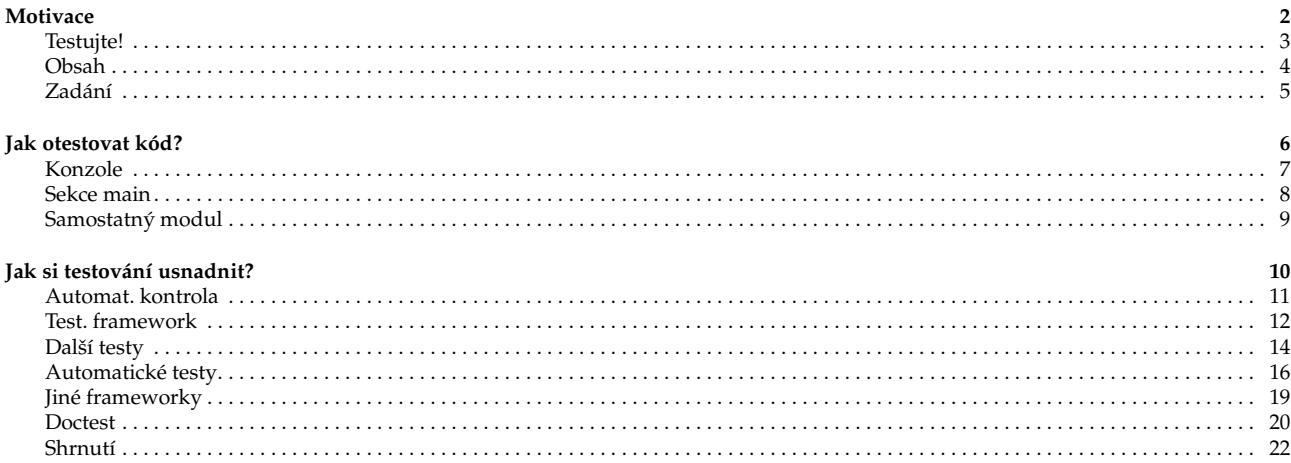

<span id="page-1-1"></span><span id="page-1-0"></span>Testujte svůj kód!

Nemůžete vědět, zda váš kód funguje, dokud jej neotestujete, tj. **dokud se ho nepokusíte použít!**

P. Pošík ⊙ 2021 B4B33RPH: Řešení problémů a hry – 3 / 22

#### <span id="page-1-2"></span>**Obsah**

Ukážeme si několik možností, jak testovat vlastní kód. Dostaneme se až do stavu, kdy budeme mít 3 moduly:

- tools.py modul s funkcí sum\_digits(), kterou budeme chtít testovat,
- test\_tools.py modul s testy pro funkci sum\_digits() a
- testing.py modul s naším vlastním testovacím "frameworkem", tj. s funkcemi, které nám usnadní tvorbu a spouštění testů.

P. Pošík © 2021 B4B33RPH: Řešení problémů a hry – 4 / 22

## <span id="page-2-0"></span>**Zadání**

V modulu tools.py vytvořte funkci sum\_digits(string), která vrátí součet všech číslic nalezených v řetězci string.

Řešení: Vytvoříme požadovaný modul a doplníme kód:

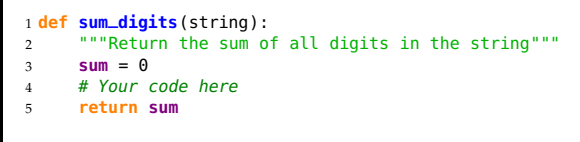

A jsme hotoví? Jak si můžete být jistí, že náš kód funguje?

P. Pošík © 2021 **B4B33RPH:** Řešení problémů a hry – 5 / 22

# <span id="page-2-1"></span>**Jak otestovat kód?** 6 / 22

<span id="page-2-2"></span>**Možnost 1: V konzoli Pythonu** Vyzkoušet kód spustit přímo v konzoli Pythonu: >>> sum\_digits('1, 2, 3, dee, dah, dee') 6  $\sum$ Kvíz: Co musím udělat předtím, než tento test provedu? A Nic, takhle to bude fungovat. B **import** tools C **from** tools **import** sum\_digits D **import** tools.sum\_digits OK, výsledek testu je správně, ale: ■ Vyzkoušeli jsme *jediný* testovací případ. ■ Sami musíme rozhodnout, zda je výsledek správně. ■ Co když chceme test spustit znovu?

P. Pošík © 2021 **B4B33RPH: Řešení problémů a hry – 7** / 22

```
Možnost 2: V sekci __main__ v modulu tools.py
Testovací kód vložíme přímo do těla if __name__ == "__main__" v modulu tools.py:
  def sum_digits(string):
"""Return the sum of all digits in the string"""
      ...
 if __name__ == "__main__":
     # All the code below is executed only when the file is run as a script.
     print(sum_digits('1, 2, 3, dee, dah, dee'))
Předpokládejme, že je funkce sum_digits() správně naimplementovaná.
Co se stane, když v Pythonu modul importujeme?
>>> import tools
 A Nastane chyba.
B Nestane se nic.
C Modul se spustí (pokud už předtím nebyl naimportovaný), ale nic viditelného se nestane.
D Modul se spustí a vypíše se číslo 6.
Předpokládejme, že
■ funkce sum_digits() je správně naimplementovaná,
 ■ interpret Pythonu (python) je z příkazového řádku dostupný a
■ jsme aktuálně v adresáři, v němž je umístěn modul tools.py.
Co se stane, když modul spustíme jako hlavní program, např. z příkazové řádky?
$ python tools.py
    Nastane chyba.
B Nestane se nic.
C Modul se spustí, ale nic viditelného se nestane.
D Modul se spustí a vypíše se číslo 6.
Jak jsme si pomohli?
■ Stále testujeme jediný případ.
 ■ Stále musíme sami rozhodnout, zda je výsledek správně.
 ■ Můžeme test snadno spouštět opakovaně, kolikrát chceme!
```
P. Pošík c 2021 B4B33RPH: Rešení problém ˚u a hry – 8 / 22 ˇ

```
Možnost 3: V samostatném modulu test_tools.py
Testovaný kód v modulu tools.py:
  def sum_digits(string):
"""Return the sum of all digits in the string"""
      ...
Testovací kód v odděleném modulu test_tools.py:
 from tools import sum_digits
 print(sum_digits('1, 2, 3, dee, dah, dee'))
Vlastnosti:
■ Modul s kódem importujeme pomocí
    >>> import tools
    nebo
    >>> from tools import sum_digits
■ Testy spustíme pomocí
    $ python test_tools.py
    Vypíše hodnotu 6.
Jak jsme si pomohli?
■ Pro každý modul máme jediný důvod měnit kód v něm.
■ Stále testujeme jediný případ.
■ Stále musíme sami rozhodnout, zda je výsledek správně.
■ Můžeme test snadno spouštět opakovaně, kolikrát chceme!
```
P. Pošík © 2021 **B4B33RPH: Řešení problémů a hry – 9** / 22

#### <span id="page-5-1"></span><span id="page-5-0"></span>**Jak si testování usnadnit?** 10 / 22

#### **Automatická kontrola správnosti výsledku**

```
Proč jen tisknout výsledek, když můžeme přímo otestovat, zda je správný?
Testovací kód v modulu test_tools.py:
  from tools import sum_digits
 observed = sum_digits('1, 2, 3, dee, dah, dee')
 expected = 6if observed == expected:
print('.')
 else:
      print('Test failed.')
      print('- Expected:', str(expected))
print('- But got: ', str(observed))
Po spuštění modulu s testy vidíme výsledek:
$ python test_tools.py
.
Jak jsme si pomohli?
■ Stále testujeme jediný případ.
 ■ Nemusíme pokaždé složitě rozhodovat, zda je výsledek správný. Okamžitě vidíme, zda test prošel nebo selhal!
 ■ Můžeme test snadno spouštět opakovaně, kolikrát chceme!
```
P. Pošík  $\odot$  2021 **B4B33RPH: Řešení problémů a hry – 11** / 22

<span id="page-5-2"></span>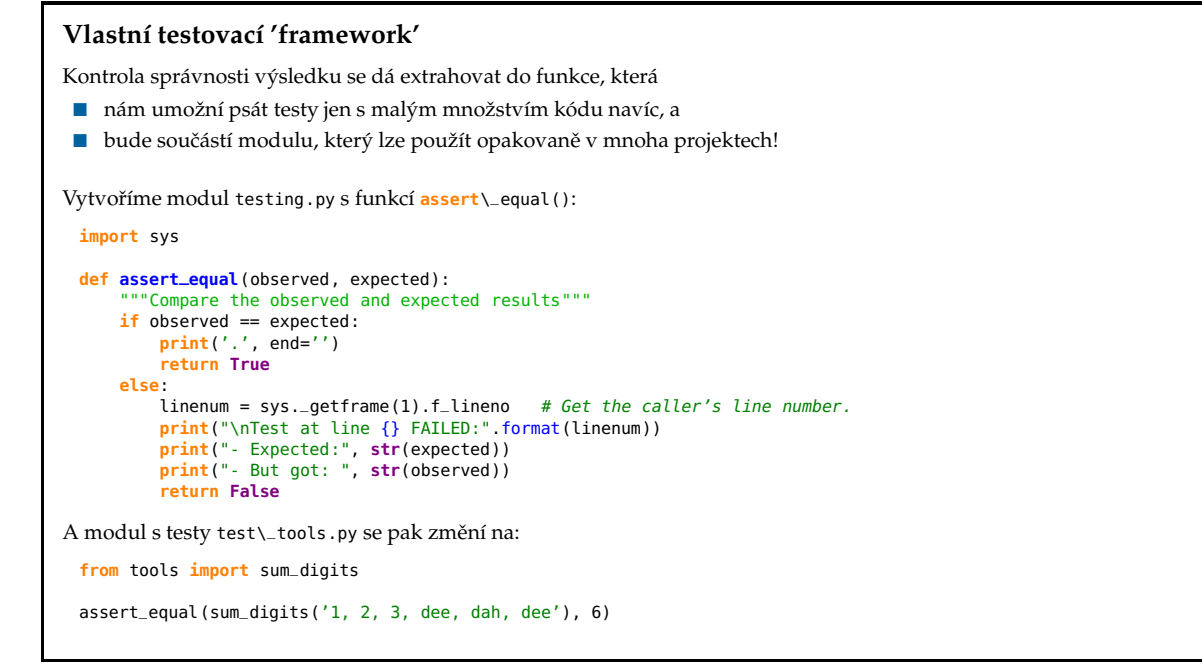

P. Pošík © 2021 **B4B33RPH: Řešení problémů a hry – 12** / 22

#### **Vlastní testovací 'framework' (cont.)**

Jak jsme si pomohli?

- Stále testujeme *jediný* případ, ale je snadné další testovací případy přidat!
- Nemusíme pokaždé složitě rozhodovat, zda je výsledek správný. Okamžitě vidíme, zda test prošel nebo selhal!
- Můžeme test snadno spouštět opakovaně, kolikrát chceme!

P. Pošík © 2021 **B4B33RPH:** Řešení problémů a hry – 13 / 22

#### <span id="page-6-0"></span>**Více testovacích pˇrípad ˚u**

Otestujme naši funkci důkladněji na více testovacích případech:

- Vytvořme pro ně oddělené funkce se jmény začínajícími na test\...
- Ty mohou sloužit k logickému členění testů a k dokumentaci testů.

Modul s testy test\\_tools.py se pak změní na:

```
from testing import assert_equal
from tools import sum_digits
def test_dee_dah_dee():
    return assert_equal(sum_digits('1, 2, 3, dee, dah, dee'), 6)
def test_empty_string():
    return assert_equal(sum_digits(''), 0)
def test_single_numbers():
    result = True
    for i in range(10):
       num\_str = str(i)a = assert_equal(sum_digits(num_str), i)
        result = result and a
    return result
# Run the test suite
test_dee_dah_dee()
test_empty_string ()
test_single_numbers()
```
P. Pošík © 2021 **B4B33RPH: Řešení problémů a hry – 14** / 22

## Více testovacích případů (cont.)

Výstup testovacího skriptu nyní odhalil chybu!

....... Test at line 14 FAILED: - Expected: 5 - But got: 0 ....

Jak jsme si pomohli?

- **Testujeme funkci důkladněji a je snadné další testovací případy přidat!**
- Ale funkce obsahující testy musíme spuštět ručně.
- Nemusíme pokaždé složitě rozhodovat, zda je výsledek správný. Okamžitě vidíme, zda test prošel nebo selhal!
- Můžeme test snadno spouštět opakovaně, kolikrát chceme!

P. Pošík © 2021 **B4B33RPH: Řešení problémů a hry – 15** / 22

#### <span id="page-7-0"></span>**Automatické vyhledání funkcí s testy**

Na konci testovacího skriptu jsme museli všechny testové funkce zavolat ručně. Vybavíme náš 'framework' funkcí run\\_tests(), která všechny testy najde a spustí sama!

Do modulu testing.py přidáme funkci:

```
def run_tests():
     caller_globals = sys._getframe(1).f_globals
     results = []for symbol, test in caller_globals.items():
           if symbol.startswith('test_'):
                result = test()results.append(result)
      print('\n=', len(results), 'tests executed.')
print('- ', sum(results), 'passed.')
print('- ', len(results) - sum(results), 'failed.')
```
P. Pošík  $\odot$  2021 **B4B33RPH:** Řešení problémů a hry – 16 / 22

```
Automatické vyhledání funkcí s testy (cont.)
Modul s testy test\_tools.py se pak změní na:
  from testing import assert_equal, run_tests
from tools import sum_digits
 def test_dee_dah_dee():
      return assert_equal(sum_digits('1, 2, 3, dee, dah, dee'), 6)
 def test_empty_string():
      return assert_equal(sum_digits(''), 0)
 def test_single_numbers():
      result = True
      for i in range(10):
num_str = str(i)
          a = assert\_equal(sum\_digits(num\_str), i)result = result and a
      return result
 # Run the test suite
 run_tests()
```
P. Pošík © 2021 B4B33RPH: Řešení problémů a hry – 17 / 22

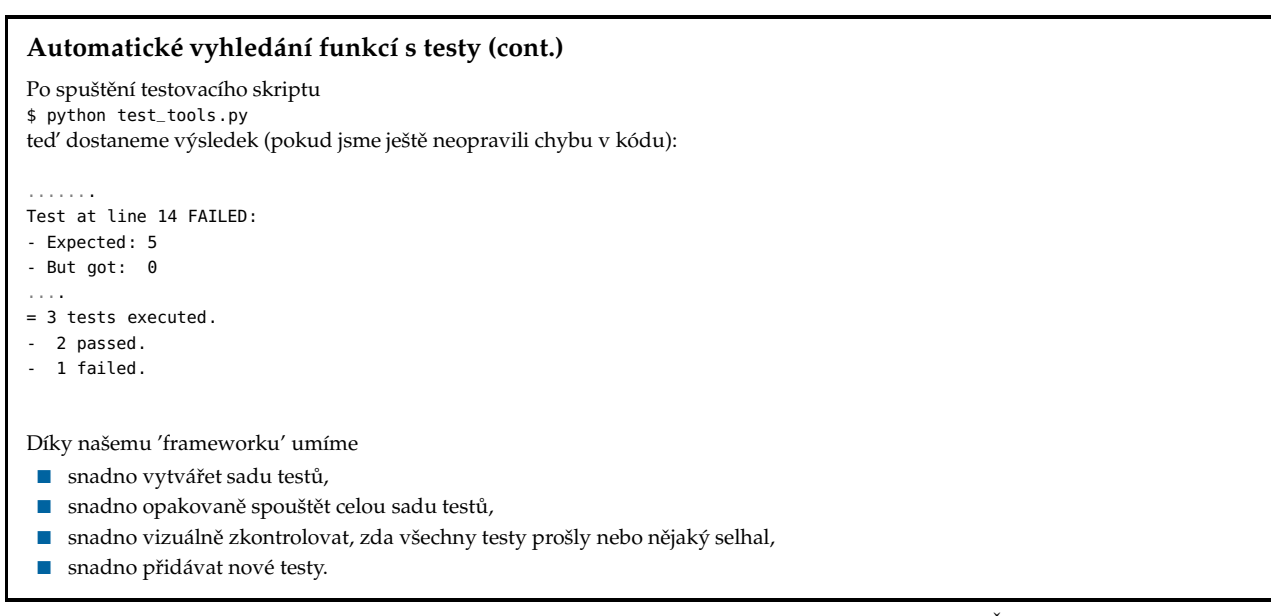

P. Pošík © 2021 **B4B33RPH: Řešení problémů a hry – 18** / 22

### <span id="page-9-0"></span>**Další testovací frameworky**

- Náš modul testing.py není originální nápad:
- standardní moduly Pythonu
	- doctest a
	- unittest,
- nebo frameworky třetích stran
	- pytest,
	- nosetest,
	- . . .

P. Pošík  $\odot$  2021 **B4B33RPH: Řešení problémů a hry – 19** / 22

#### <span id="page-9-1"></span>**Doctest**

Modul doctest umí najít a spustit testy v docstringu. Předpokládejme, že modul tools.py vypadá např. takto:

```
def sum_digits(string):
      """Return the sum of all digits in the string
      >>> sum_digits('1, 2, 3, dee, dah, dee')
      6
      \sum sum_digits('')
      \theta>>> sum_digits('123456789')
       45
       """
      sum = 0for ch in string:
           if ch in '012346789':
sum += int(ch)
      return sum
  if __name__ == "__main__":
import doctest
doctest.testmod()
Kód v sekci main najde "volání" funkce v dokumentačním řetězci, spustí je a výsledky porovná s výsledky uvedenými na dalších
řádcích.
```
P. Pošík © 2021 **B4B33RPH:** Řešení problémů a hry – 20 / 22

#### Doctest (cont.)

Po spuštění modulu \$ python tools.py dostaneme výsledek (pokud jsme ještě neopravili chybu v kódu): File "tools\_doctest.py", line 8, in \_\_main\_\_.sum\_digits Failed example: sum\_digits('123456789') Expected: 45 Got: 40 1 items had failures: 1 of 3 in \_\_main\_\_.sum\_digits \*\*\*Test Failed\*\*\* 1 failures.

P. Pošík © 2021

B4B33RPH: Řešení problémů a hry - 21 / 22

#### <span id="page-10-0"></span>Shrnutí

■ Testování vašeho vlastního kódu je extrémně důležité!

- Testování validity řešení je důležitá inženýrská schopnost a dovednost, nejen při programování!
- Měli byste si osvojit alespoň jeden způsob testování kódu.
- Znalost testovacího frameworku (např. unittest) je přenositelná i do jiných jazyků.

P. Pošík (c) 2021

B4B33RPH: Řešení problémů a hry - 22 / 22